# **The LTC Has Moved to 104 Egbert!**

*Drop in and see us at our new location. We offer one-to-one assistance with D2L, course development and instructional technologies; no appointment necessary!* 

## **D2L TIPS AND TRICKS**

• **Draft/Published?** In D2L 10.2, the term "**Draft**" replaces the former use of "**Hide/hidden**". Don't confuse the setting of date restrictions for a future date as "hidden" content. If you date restrict an item in Content for a future date, students will still be able to see the link to the Content item, but not access it until it becomes available. This is a visual change from the previous version of D2L .

## Learning Technology Center / Partners in Teaching, Learning and Assessment

### **Discover Eight (or more) Uses for Blogs in a Course Thu., Mar. 27 | 3:30 - 5pm**

Together with Partners in Teaching, Learning and Assessment, the Learning Technology Center will hold a collaborative session about Blogs.

This session gives an overview of various ways that a blog can enhance learning. Blogs can be used to help students become better writers, develop a public voice, work collaboratively, post an art portfolio, and much more. Faculty presenters along with LTC staff will show specific examples on how blogs can be effectively used in a course. [Email LTC Support to](mailto:ltcsupport@clarion.edu) register.

# D2L 10.2 Frequently Asked Questions

With the recent upgrade to D2L 10.2, and especially the changes to the Content and Discussions areas, there are many nuances in 10.2 that have resulted in the following Frequently Asked Questions:

### **What happened to the "print" link in content?**

The print link still appears in the upper right portion of the Classlist and Calendar tools in D2L. However, the upgraded Content area includes a new inline "document viewer" and the "print" link was removed and replaced with a "download" icon at the bottom of the document viewing frame as well as a "download button" [More...](http://www.clarion.edu/457293/#Content_print)

### **Can I change my Discussions view?**

In D2L 10.2 there have been changes to the appearance of the default "Reading View" in the Discussions tool. The new Reading View shows stats on unread replies, replies and views for each post in a discussion topic. Users can also scroll through an entire thread on a single page. If you do not want to view Discussions in this way, the "Grid View" is still available. [More...](http://www.clarion.edu/457293/#Discussions)

### **What is "Send to Binder" ?**

Throughout the Content area including "topic view", there is a new "Send to Binder" button. Binder is a mobile app for iPads or tablets which enables users to send a Content topic to their "Binder" for viewing on their mobile device outside of D2L, or for offline viewing. Instructors have the option to disable the Binder service for any Content item. [More...](http://www.clarion.edu/457293/#Binder)

### **Can I use Internet Explorer 11 with D2L?**

Internet Explorer 11 (released Nov. 7, 2013 for Win 7 users and Oct. 2013 in Win 8.1 update) is currently not supported in version 10.2 and users have called to report several D2L issues that were relative to IE 11. (View [D2L technical requirements](http://www.clarion.edu/173562/) for recommended browsers) Some of the issues reported include, some MS Office 2013 • **D2L Email Errors?** If you attempt to send email from within a D2L course and receive an error, chances are you have checked "*Disable pagers and alerts*" in Quiz properties in a current or past course. Selecting this option is not an issue by itself, but if you 'attempt the Quiz' via Quiz Preview as an instructor, but do not submit the attempt, D2L will not permit you to use email via the classlist because D2L records the Preview as an 'attempt in progress'[. More...](http://www.clarion.edu/457293/#email)

**Call the LTC for assistance with any of these tips of other D2L features.**

### **ABOUT**

*The LTC newsletter is devoted to the support of instructional technology in teaching and learning at Clarion University. The LTC provides instructional design ideas and teaching strategies to assist faculty in course development. LTC welcomes news from faculty regarding classroom success stories related to technology integration and teaching. Please send your articles or ideas to [shoman@clarion.edu.](mailto:shoman@clarion.edu)*

### **STAFF**

**Darla Ausel** *LTC Manager, Instructional Designer*

#### **Bruce Exley**

*AV Media Specialist, Smart Classroom Specialist, Chief Operator/Engineer of WCUC Radio and CU TV*

files not opening properly, and Discussion posts disappearing. [More...](http://www.clarion.edu/457293/#IE11)

### Blackboard Collaborate Frequently Asked Questions

As usage of Blackboard Collaborate - the PASSHE online classroom tool - continues to grow, the LTC has encountered several repeat questions that are shared below. In addition, please find updated [documentation here.](http://www.clarion.edu/459427.pdf)

#### **Why hasn't my Collaborate recording (archive) processed yet?**

If you conducted a live Collaborate session and recorded it, depending on length, the recorded session should become available in your D2L course within a reasonable amount of time. If 24 hours have passed and you still do not see the archive, chances are one or more of the session participants... [More...](http://www.clarion.edu/457293/#Collaborate)

#### **How can I launch a Collaborate session on my new Mac?**

Mac users with OS 10.8.4 and newer are required to download a launcher to join a session in Blackboard Collaborate. Once the launcher is installed the session can be joined by clicking the meeting.collab file in the downloads folder. [More...](http://www.clarion.edu/460077.pdf)

### March 2014 Workshops

#### **• Setting up D2L Discussion Groups**

#### **Tue., Mar. 18 | 2- 3pm**

#### **Wed., Mar. 26 | 2 - 3pm (virtual session)**

D2L 10.2 Discussions explained! Come to this session to learn how to setup group discussions and restrictions. We will take a look at different options for ease of use, and review differences in the unread posts/replies stats as well as the assess tool. Email [LTC Support to register.](mailto:ltcsupport@clarion.edu)

#### **• Working with Grademark**

#### **Wed., Mar. 19 | 1 - 2pm (virtual session)**

As many now know, Turnitin is seamlessly integrated in to the D2L dropbox tool. You may not know about another great feature in Turnitin. Along with the "Originality Report," you can use the "Grademark" tool to provide rich contextual feedback to the student submissions and enter scores. [Email LTC Support to](mailto:ltcsupport@clarion.edu)  [register.](mailto:ltcsupport@clarion.edu)

**• Respondus 4.0: Create & Manage Exam Content Webinar**

#### **Wed., Mar. 19 | 3-4pm (Webinar)**

Respondus is a powerful tool for creating and managing exams that can be published directly to D2L using the Windows environment. This webinar will cover creating and formatting questions, importing questions from other sources, and much more! This webinar is hosted by Respondus. [Register here.](https://www1.gotomeeting.com/register/694655616?utm_medium=email&utm_source=March-Instructor-Training-Invite-Instructor-Non-Ad&utm_campaign=InstTrainingMar14)

**• Keeping Your Students on Track** 

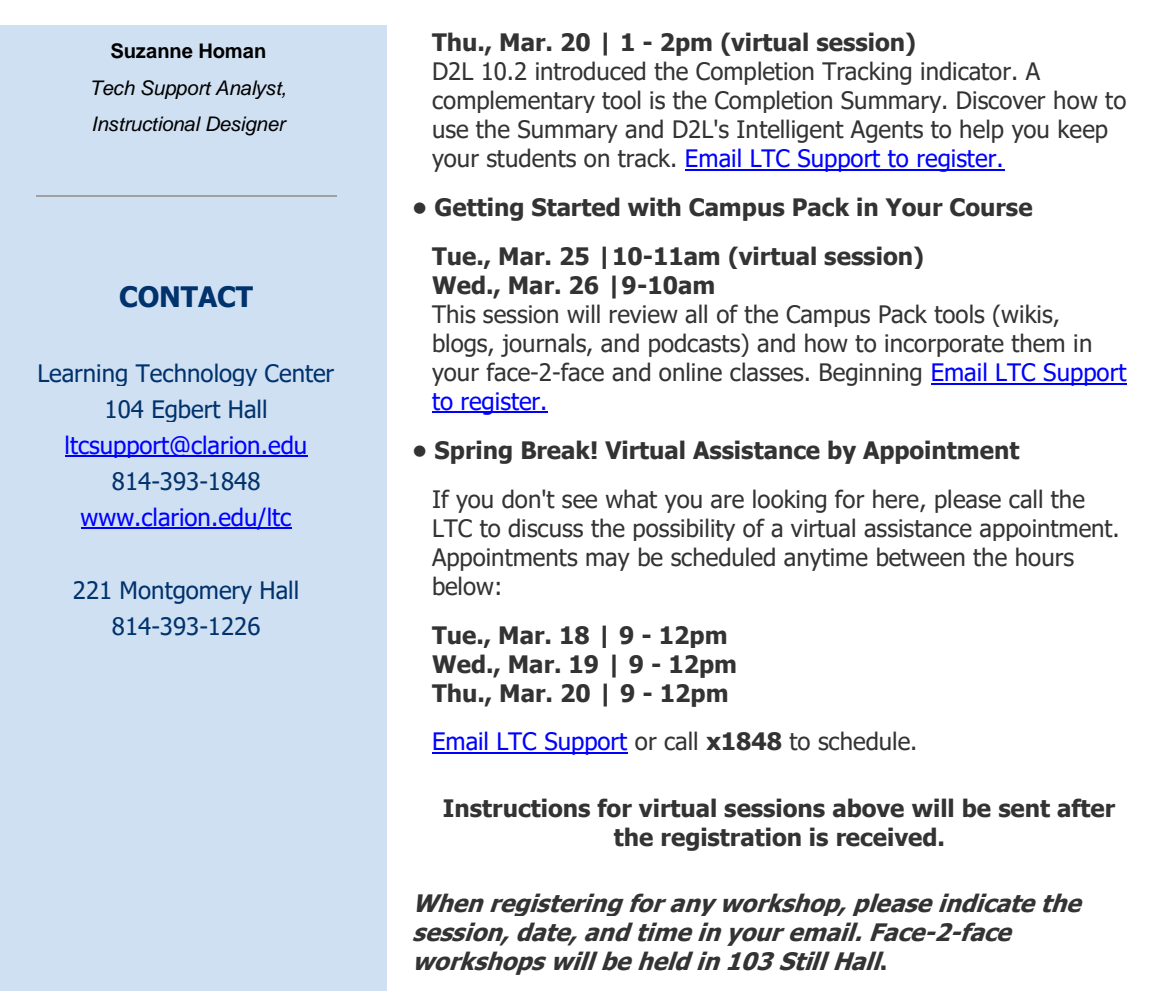

Clarion University Center for Computing Services | Learning Technology Center © 2012

This newsletter was designed in html. To view as a .pdf, [click here.](http://www.clarion.edu/461040.pdf)